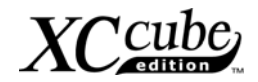

## <span id="page-0-0"></span>Indice dei Contenuti **Indice dei Contenuti**

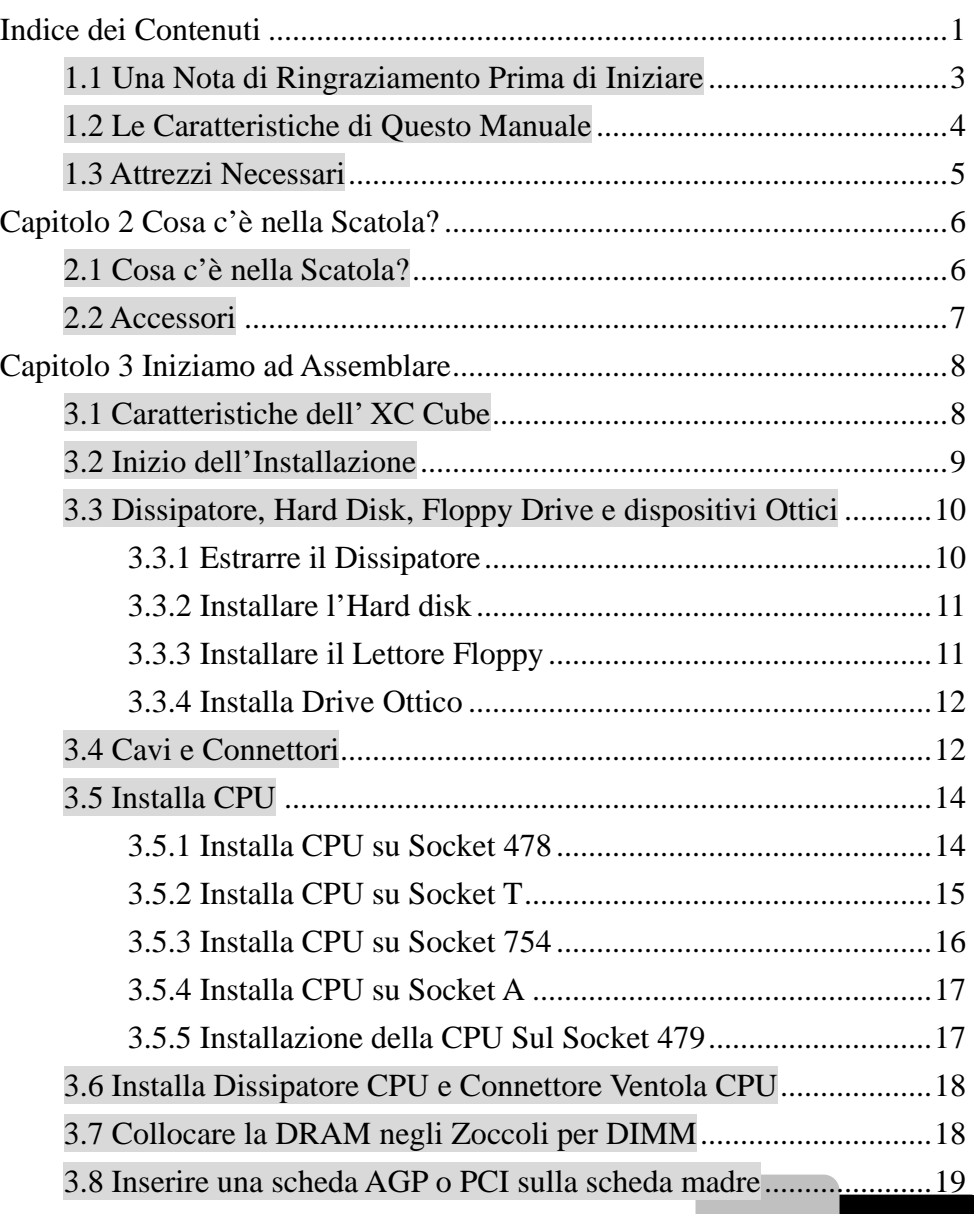

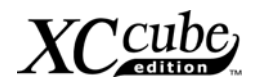

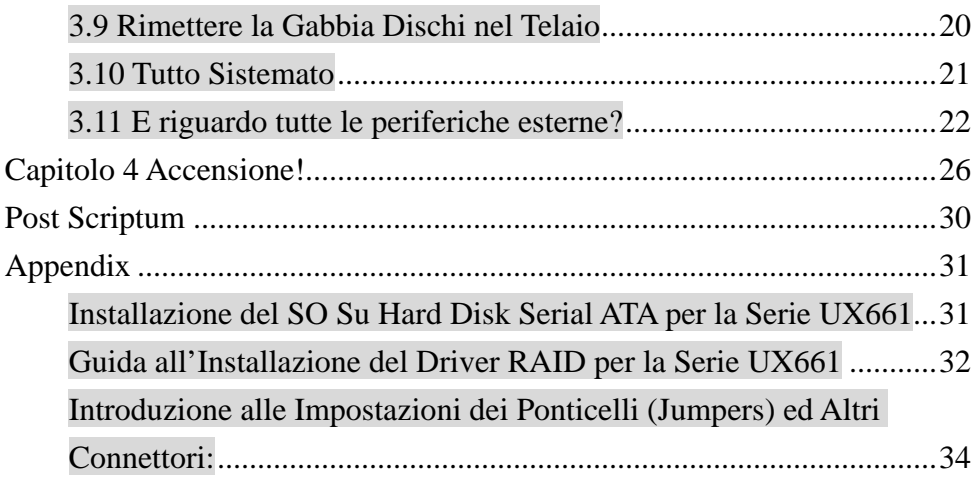

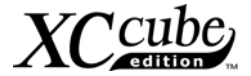

#### <span id="page-2-0"></span>**1.1 Una Nota di Ringraziamento Prima di Iniziare**

Innanzi tutto, desideriamo esprimerVi la nostra gratitudine per aver acquistato il nostro XC Cube AOpen dallo straordinario design. Ancora una volta, questo sistema semi-assemblato viene progettato esclusivamente per soddisfare tutte le vostre esigenze personali, grazie alla nostra grande abilità nella progettazione industriale e la sempre elevata qualità di tutti i nostri prodotti.

Questo manuale è per quelli che vogliono mettersi a fare il computer da soli. In altre parole, questo è un libro per " Neo-patentati." Se voi siete un esperto, questo manuale potrebbe non essere adatto per voi. La nostra speranza è che i novellini riescano ad assemblare il loro computer passo per passo.

Adesso, vorremmo invitarVi a sperimentare di persona questo semplice manuale e tutte le potenti funzionalità di cui è dotato questo XC Cube di AOpen.

I loghi Adobe e Acrobat sono marchi registrati di Adobe Systems Incorporated.

I loghi AMD, Athlon, e Duron sono marchi registrati di Advanced Micro Devices, Inc.

I loghi Intel, Intel Celeron e Pentium II&III sono marchi registrati di Intel Corporation.

I loghi nVidia sono marchi registrati di nVidia Corporation.

I loghi Microsoft, Windows sono marchi registrati di Microsoft Corporation in America ed altre nazioni.

Tutti i nomi dei prodotti ed i marchi registrati presenti in questo manuale sono utilizzati per scopi puramente illustrativi e sono proprietà delle loro rispettive società.

Ci dispiace di non potervi informare di ogni cambiamento negli standard di impiego ed altre informazioni correlate. AOpen Company si riserva il diritto di cambiare o modificare il contenuto di questo manuale. In caso di qualsivoglia errore o descrizione errata, inclusi quelli riguardanti i prodotti, AOpen declina ogni garanzia o responsabilità.

**Questo documento è stilato in osservanza delle leggi sul diritto d'autore per proteggere la nostra azienda e riservare tutti i diritti.** 

**E' proibita qualunque forma di duplicazione e la memorizzazione o il caricamento di questo fascicolo in qualunque archivio, banca dati o supporto di memorizzazione, tranne in caso di autorizzazione firmata con atto ufficiale da parte di AOpen Company.** 

**1996-2004 Copyrights, AOpen Ltd. Tutti i diritti riservati.** 

**[http://xc.aopen.com.tw](http://xc.aopen.com.tw/)**

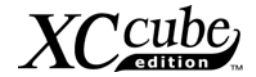

#### <span id="page-3-0"></span>**1.2 Le Caratteristiche di Questo Manuale**

In questo manuale, potrete imparare come fare a:

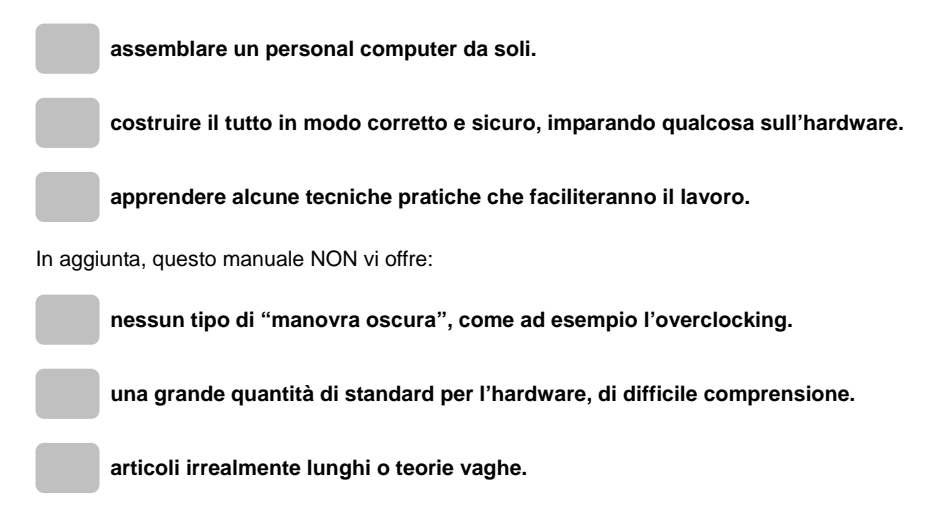

Invece, questo manuale spiega teorie complesse con un linguaggio semplice, tramite illustrazioni colorate. Perciò, vedrete spesso le icone qui sotto:

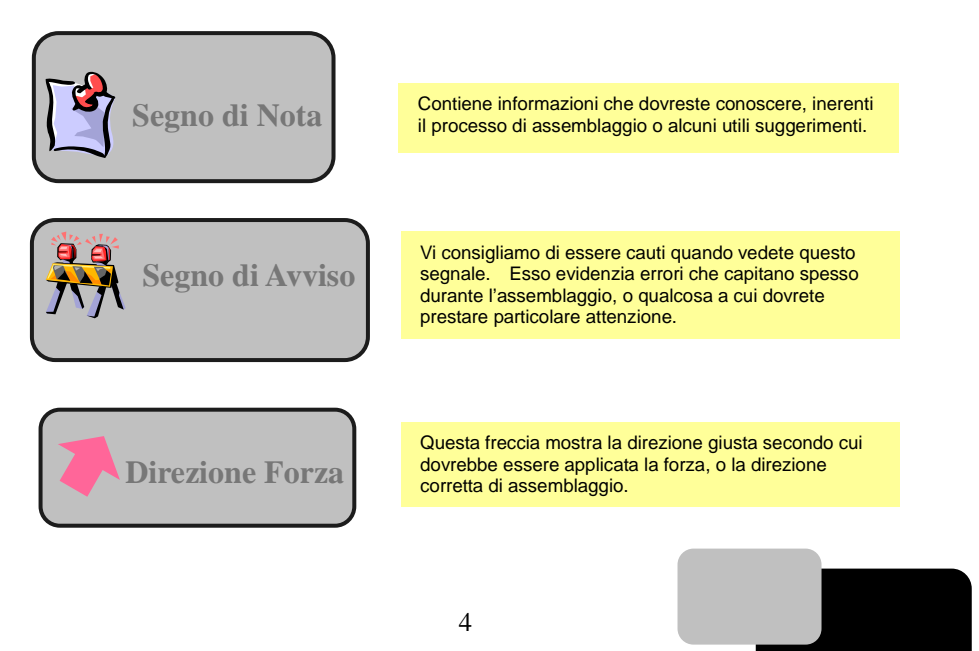

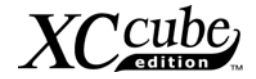

#### <span id="page-4-0"></span>**1.3 Attrezzi Necessari**

"Un artigiano deve prima affilare i suoi attrezzi per poter fare bene il suo lavoro". Ancora prima di iniziare l'assemblaggio, ci sono alcuni attrezzi che sono indispensabili.

Per prima cosa, l'attrezzo usato più frequentemente: il cacciavite a croce, col quale vengono fissati la maggior parte dei componenti interni. Un cacciavite adatto renderà il lavoro seguente molto più facile. Quindi, un cacciavite qualunque andrà bene? Noi ve ne consigliamo uno con la punta magnetizzata. Questo perché durante l'assemblaggio del vostro PC probabilmente vi troverete in questa situazione: le viti vi cadranno accidentalmente all'interno del computer. In questo caso, un cacciavite magnetizzato vi aiuterà nel recuperare le viti cadute, difficilmente raggiungibili con le mani. Alcuni fori per le viti si trovano in punti difficilmente accessibili con le mani. Anche in questo caso, avremo bisogno di un cacciavite magnetizzato. Inoltre, anche la dimensione del nostro utensile è importante. Di solito, il più indicato è il **familiare cacciavite a croce 107**. Inoltre, un cacciavite piatto è essenziale per l'installazione della CPU sul

**Posso farcela!!** 

Durante l'assemblaggio, è necessario impostare i Jumpers (ponticelli). Nella maggioranza dei casi, le cose potranno essere fatte a mani nude. Ma c'è sempre un momento in cui non ce la faranno ad arrivarci ed a risolvere il problema. Per fortuna, avrete una pinza a portata di mano che vi eviterà qualunque problema derivante dal non aver potuto impostare proprio quel singolo Jumper (Ponticello).

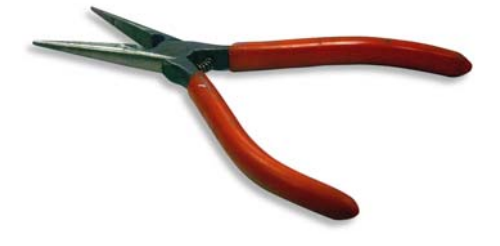

## **Cos'è un Jumper?**

Jumper (ponticello) è un termine che si riferisce di solito al "Jumping wire" che utilizza il cortocircuito dei "pin" (spinotti) per regolare alcune funzionalità, ad esempio: FSB (front side bus), ratio, e regolazione interruttori audio.

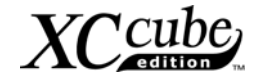

## <span id="page-5-0"></span>**Capitolo 2 Cosa c'è nella Scatola? Capitolo 2 Cosa c'è nella Scatola?**

# **2.1 Cosa c'è nella Scatola?**  Aprendo la scatola dell' XC Cube, troverete i seguenti componenti:  **Telaio XC Cube / Gabbia Dischi Scheda Madre Alimentatore Dissipatore CPU Tutto in Uno** Le immagini di cui sopra potrebbero differire dal prodotto da voi acquistato. **Alimentatore / telaio XC Cube Dissipatore CPU Gabbia Dischi Scheda Madre**

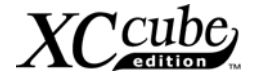

#### <span id="page-6-0"></span>**2.2 Accessori**

Oltre ai componenti principali, dovreste trovare anche i seguenti accessori:

**Viti per il fissaggio:** aprendo il pacchetto degli accessori, troverete i quattro tipi di viti seguenti:

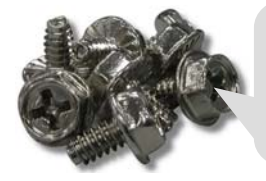

Come mostrato in figura, la vite NO.1 ha una filettatura larga ed una testa esagonale

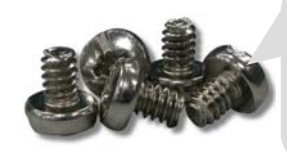

Come mostrato in figura, la vite NO.3 ha una filettatura altrettanto larga ma ha una testa rotonda.

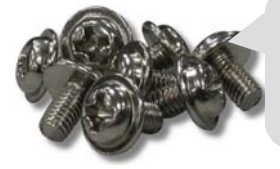

Come mostrato in figura, la vite NO.2 ha una filettatura stretta e c'è un anello sulla testa.

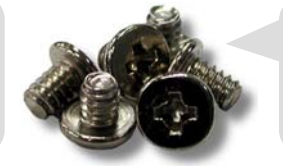

Come mostrato in figura, la vite NO.4 ha una filettatura altrettanto larga ma ha una testa piatta.

**Cavo IDE:** un connettore a 80 -pin per collegare hard disk con interfaccia IDE.

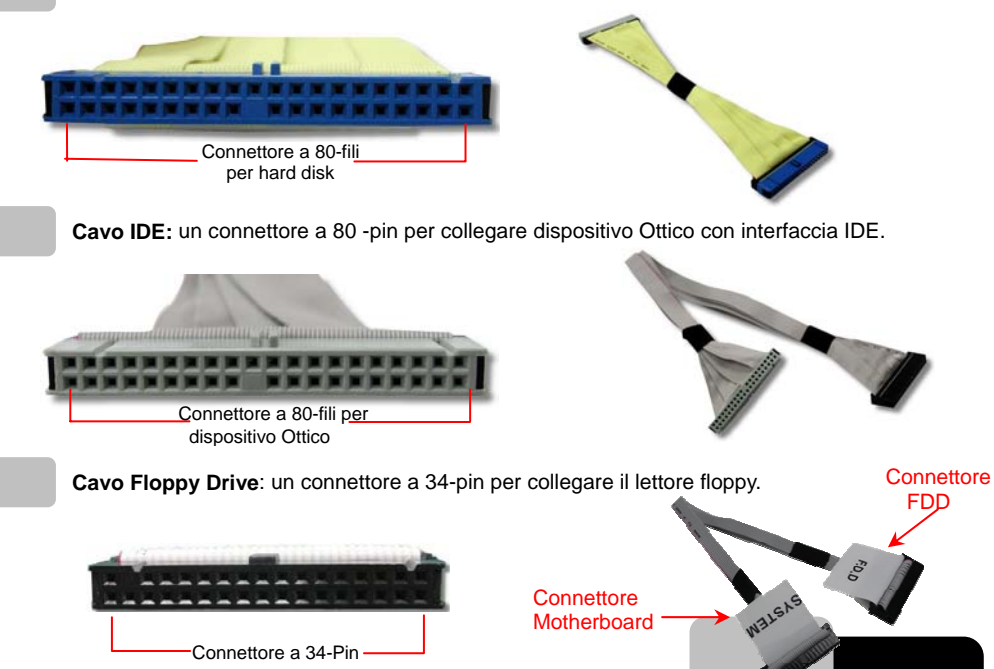

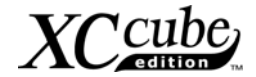

## <span id="page-7-0"></span>**Capitolo 3 Iniziamo ad Assemblare Capitolo 3 Iniziamo ad Assemblare**

#### **3.1 Caratteristiche dell' XC Cube**

**XC Cube** di AOpen, progettato come un Mini-PC, vi offre tutti i vantaggi possibili. Scoprirete la sua eleganza rispetto agli altri design tradizionali per PC, ulteriormente evidenziata dal vostro stile personale e buon gusto, grazie ai pannelli di diverso colore in dotazione. In aggiunta al suo aspetto unico, l' XC Cube di AOpen è facile da spostare in giro per casa, adatto anche come arredamento di moda, persino nel vostro soggiorno. Leggero e brillante com'è, è sicuramente il PC che sceglierete!

**Un design straordinario che rispecchia il vostro stile e buon gusto!**

**Pannello Colorato intercambiabile, da cambiare a seconda del vostro umore!**

**L'adattabilità all'ambiente vi consente di spostarlo in soggiorno o nella vostra camera da letto.**

**Tecnologia "Silent", il PC è silenzioso anche nel cuore della notte.** 

**Installazione Facile per chiunque stia assemblando il suo primo PC.** 

**Case Mini che vi fa risparmiare almeno il 60% di spazio occupato.** 

**Il design anti-infortunio vi garantisce il 100% di sicurezza durante l'assemblaggio.**

**Equipaggiato con un alimentatore ad alta efficienza, per far funzionare al meglio il computer nella maggior parte dei casi.** 

**Conforme agli standards FCC ClassB/DoC e CE per proteggere la vostra salute.** 

**Accoppiato con scheda madre ad alta efficienza, per rendere il vostro lavoro di gran lunga più facile.** 

**Possibilità di aggiornamento nel tempo; potete acquistare (opzionalmente) interfacce AGP/PCI con formato a basso-profilo.** 

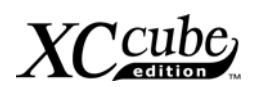

#### <span id="page-8-0"></span>**3.2 Inizio dell'Installazione**

1. Svitate tutte le viti sul pannello. Usate i vostri pollici per spingere il pannello all'indietro verso di voi.

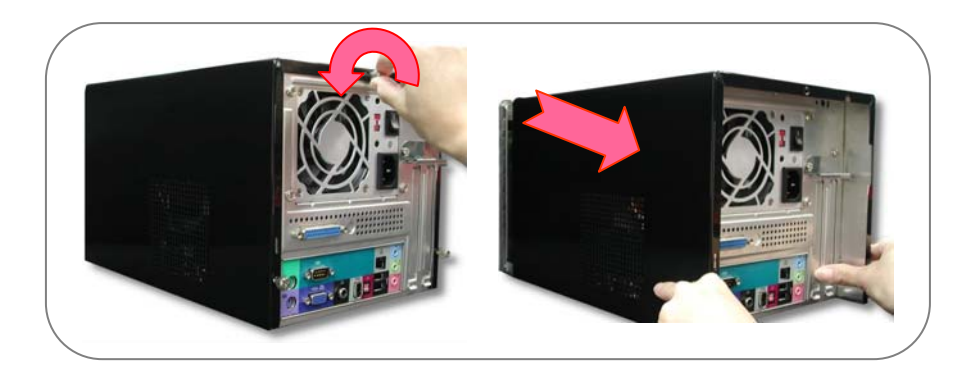

2. Sollevate il pannello. Adesso potreste vedere l'interno del telaio.

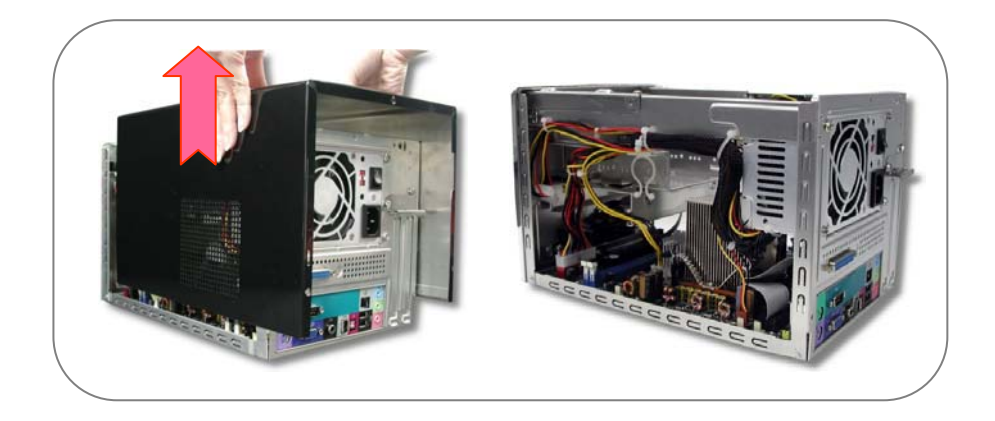

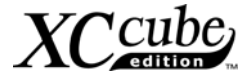

#### <span id="page-9-0"></span>**3.3 Dissipatore, Hard Disk, Floppy Drive e dispositivi Ottici**

#### **3.3.1 Estrarre il Dissipatore**

Prima di installare hard disk, floppy drive e dispositivi ottici nel case del XC Cube, estraiamo il dissipatore dal case.

1. Svitiamo le viti dal telaio, poi tiriamo fuori la Gabbia Dischi.

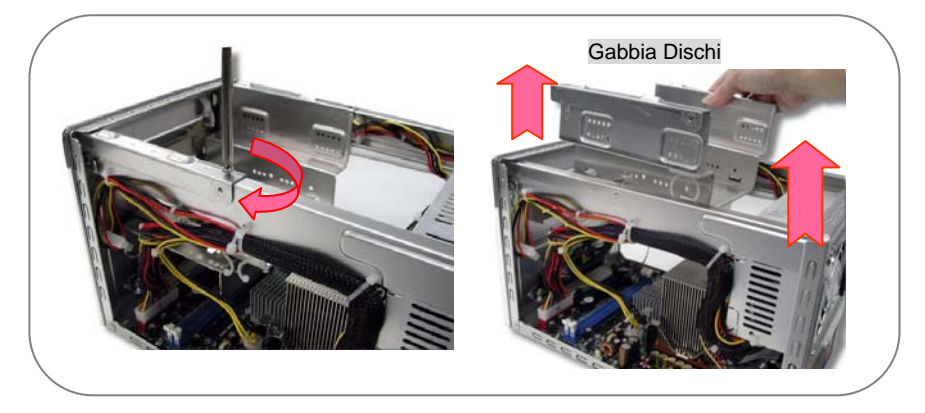

2. Prima di estrarre il dissipatore costruito da AOpen, vi consigliamo di scollegare il suo connettore. Successivamente, sbloccate il Dissipatore AOpen. Per maggiori dettagli, vi consigliamo di consultare la EIG.

Estraete il dissipatore dal telaio. Mettetelo da parte, lo utilizzeremo più tardi.

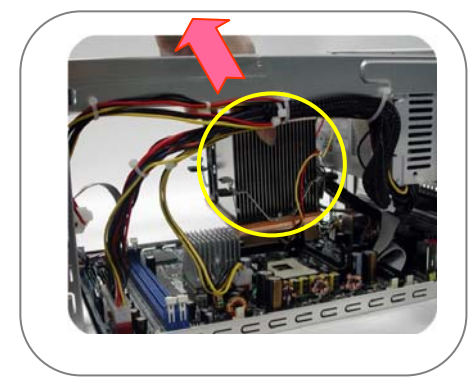

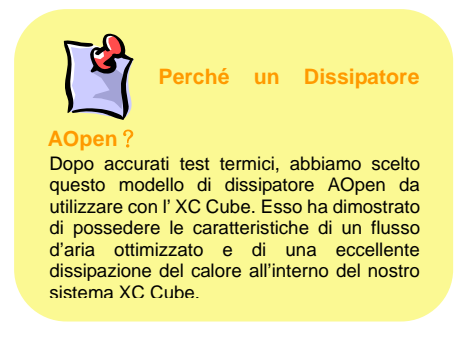

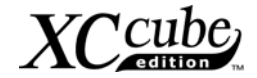

<span id="page-10-0"></span>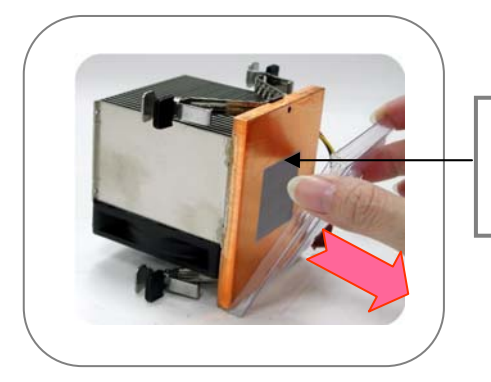

La base del Dissipatore viene fornita con una copertura protettiva in plastica. Vi consigliamo di toglierla quando volete applicare il dissipatore sulla CPU.

#### **3.3.2 Installare l'Hard disk**

Dopo aver estratto il Dissipatore, concentriamoci sull'Installazione della **Gabbia Dischi**. Fate scorrere l'hard disk nella Gabbia Dischi, ed usate le viti no. 3 per fissarlo saldamente alla gabbia.

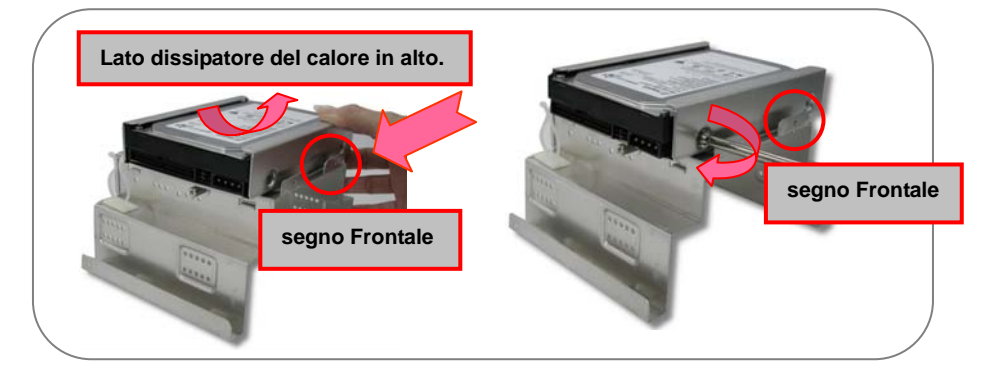

#### **3.3.3 Installare il Lettore Floppy**

Fate scorrere il lettore floppy come mostrato. Usate le viti no. 2 per fissare il 3° ed il 6° foro, separatamente.

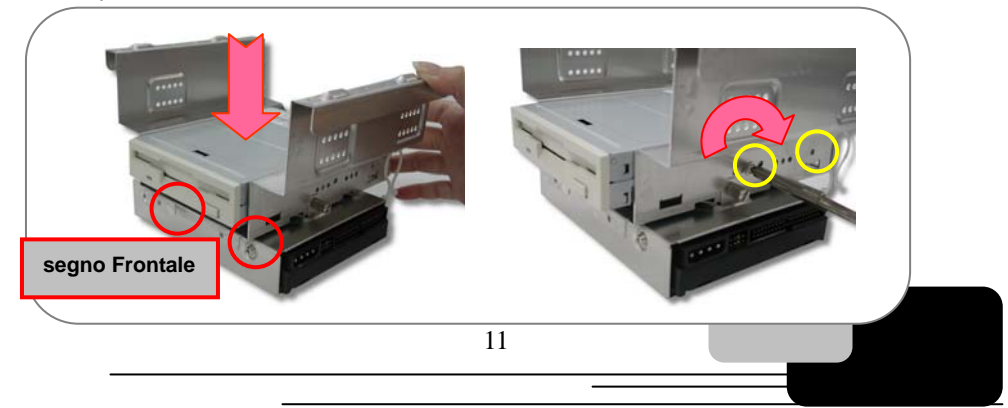

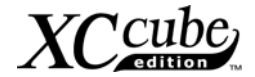

#### <span id="page-11-0"></span>**3.3.4 Installa Drive Ottico**

Fate scorrere il drive ottico in sede. Usate viti no.2 per avvitare saldamente il drive ottico.

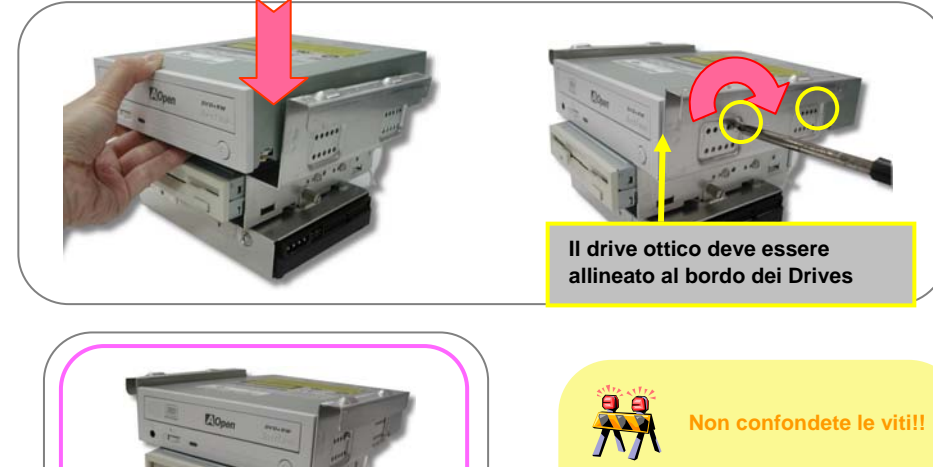

In genere, quando comprate un hard disk nuovo, nella confezione ci sono anche le viti specifiche. quelle viti non causerà danni. Se non ci sono viti incluse, usate quelle incluse nella busta degli accessori. Assicuratevi di usare le viti NO.2. (Vedi pagina 7)

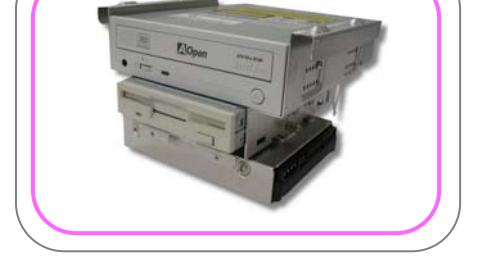

#### **3.4 Cavi e Connettori**

1. Prima di collegare i necessari cavi e connettori sulla scheda madre, potrete vedere che la maggior parte dei connettori di I/O (IEEE1394, USB, Audio Frontale e S/PDIF) dei pannelli sulla scheda madre, frontale e posteriore, sono stati collegati correttamente come mostrato.

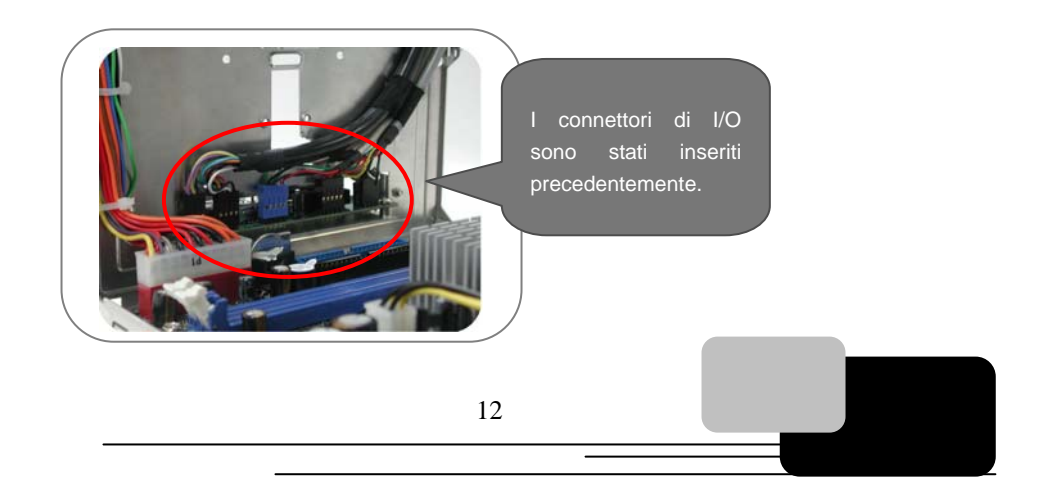

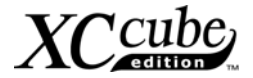

2. Connessione dei cavi di floppy, hard disk e drive ottici sulla scheda madre per un successivo utilizzo.

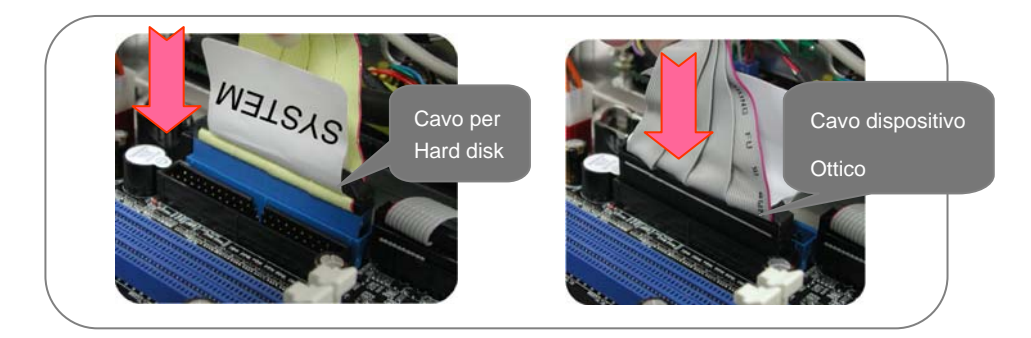

3. Se volete utilizzare un hard disk Serial ATA, questa scheda madre è dotata anche di connettori Serial ATA integrati. Grazie al design EzColor, potrete associare il cavo rosso-fuoco giusto alla testina corretta. Installate delicatamente i cavi Serial ATA sulle testine Serial ATA.

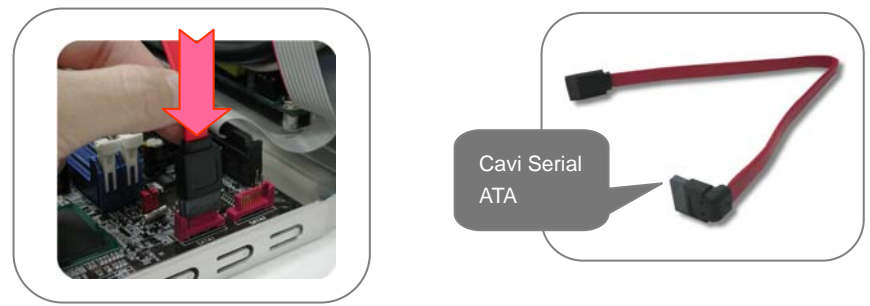

Dato che gli hard disk Serial ATA presentano dei connettori di alimentazione differenti, vi consigliamo di usare gli adattatori di alimentazione SATA inclusi per collegare l'hard disk.

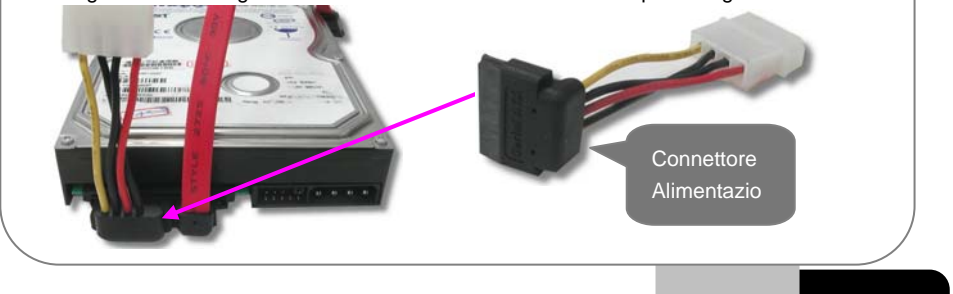

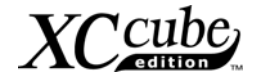

<span id="page-13-0"></span>**Dov'è il Pin1**? Quando collegate dei cavi IDE, ricordatevi di allineare il lato rosso dei cavi IDE al primo "pin" (spinotto) del socket (zoccolo) segnalato da una freccia sulla scheda madre. Se non siete ancora convinti, vi consigliamo di consultare il manuale della vostra scheda madre.

#### **3.5 Installa CPU**

#### **3.5.1 Installa CPU su Socket 478**

1. Sollevate un pochino il sensore (potrebbe essersi piegato durante il trasporto col Dissipatore montato sopra). Successivamente, sollevate la leva del "socket" (zoccolo) della CPU.

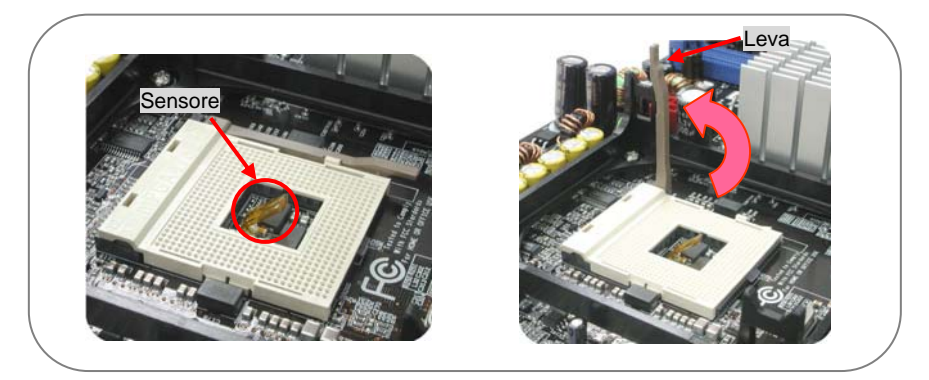

2. Installate la CPU sul supporto per CPU. Abbassate di nuovo la leva sullo zoccolo della CPU.

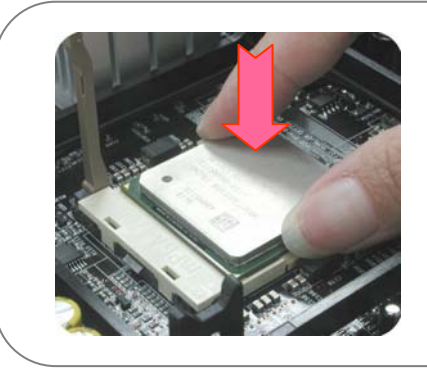

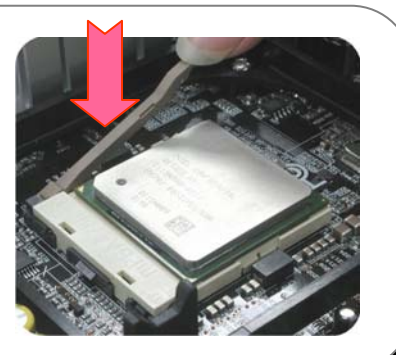

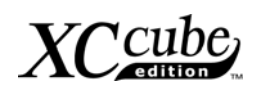

<span id="page-14-0"></span>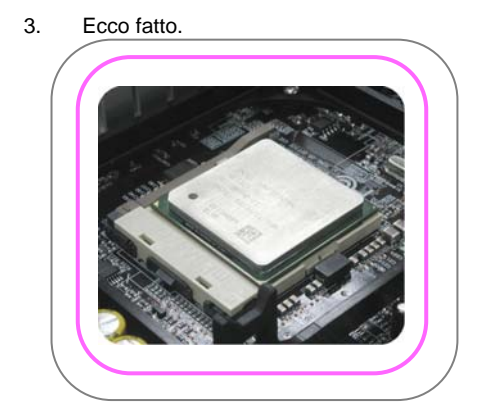

#### **3.5.2 Installa CPU su Socket T**

1. Rimuovete il cappuccio di plastica e sollevate la levetta del socket (zoccolo) della CPU.

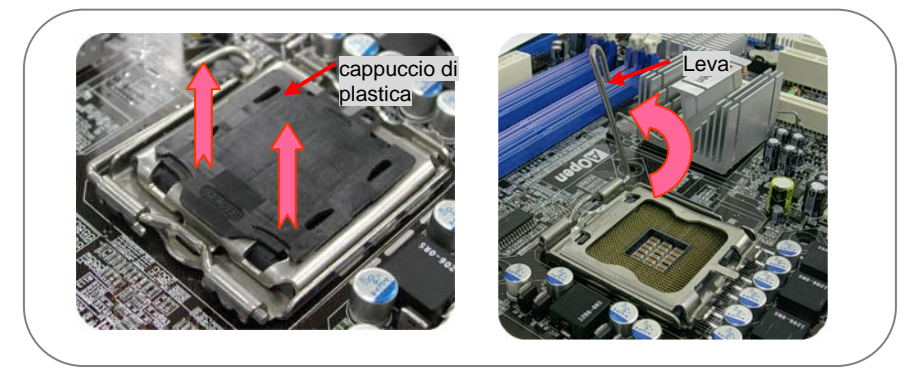

2. Sollevate la piastra del socket CPU e installate la CPU nell'apposito socket. Quindi riabbassate la piastra sul socket CPU.

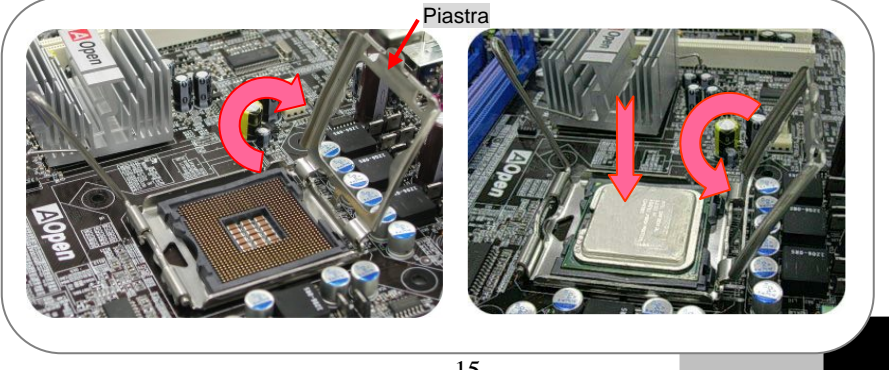

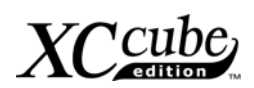

<span id="page-15-0"></span>3. Abbassate la levetta del socket CPU per completare l'installazione della CPU.

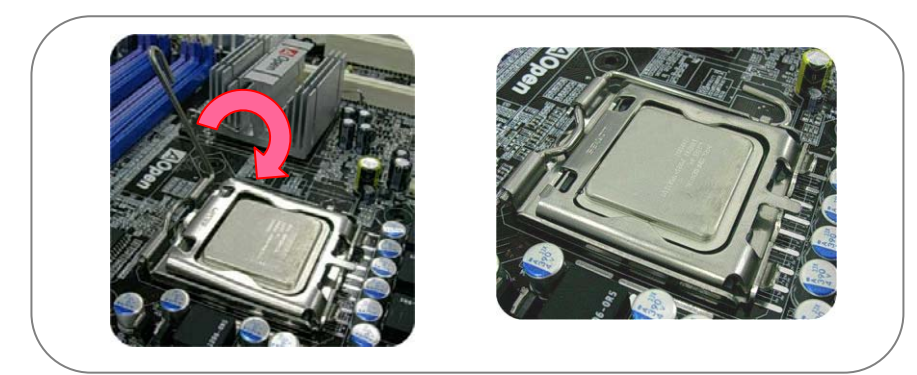

**3.5.3 Installa CPU su Socket 754** 

1. Sollevate la levetta del socket CPU e sistemate delicatamente la CPU nel socket.

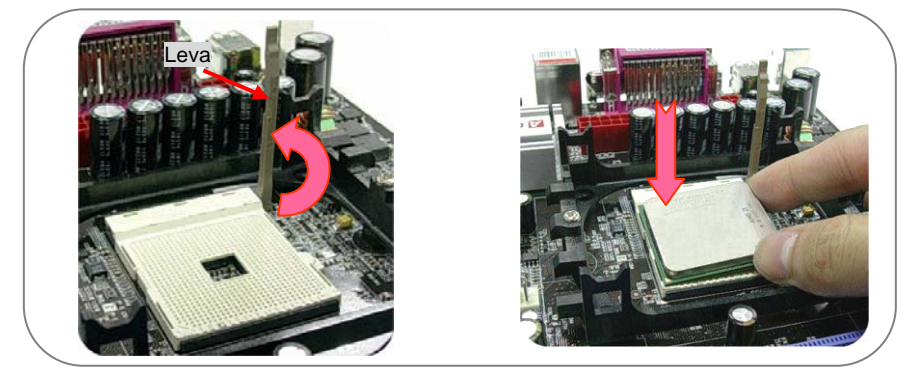

2. Riabbassate la levetta sul socket CPU, ed ecco fatto.

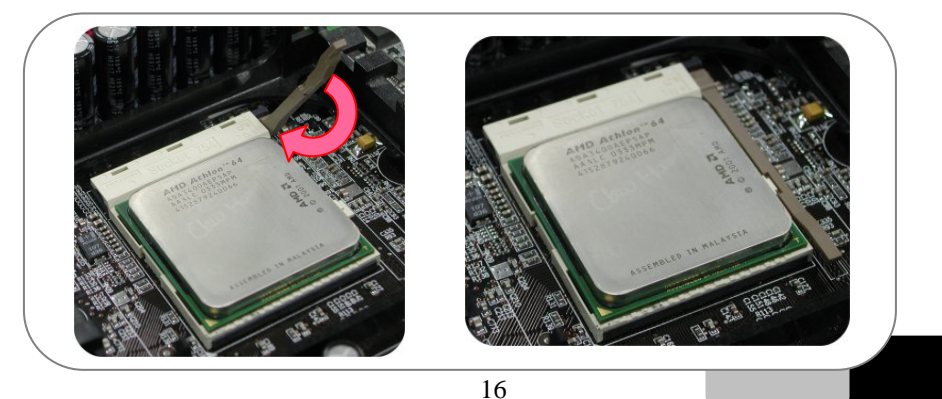

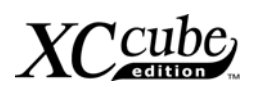

#### <span id="page-16-0"></span>**3.5.4 Installa CPU su Socket A**

1. Sollevate la levetta del socket CPU e sistemate delicatamente la CPU nel socket.

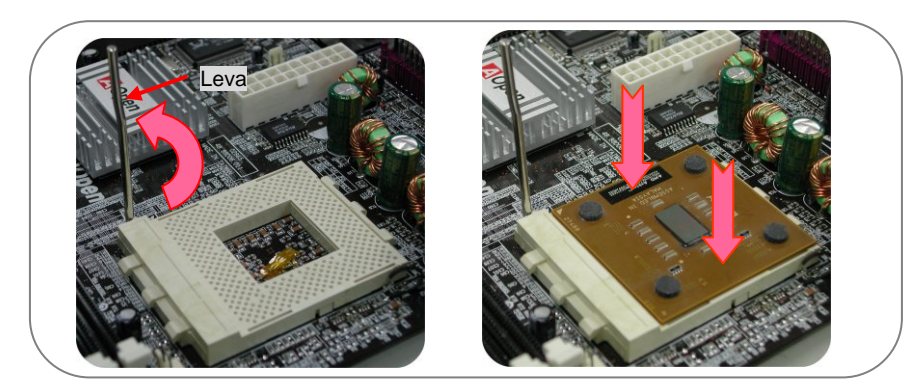

2. Riabbassate la levetta sul socket CPU, ed ecco fatto.

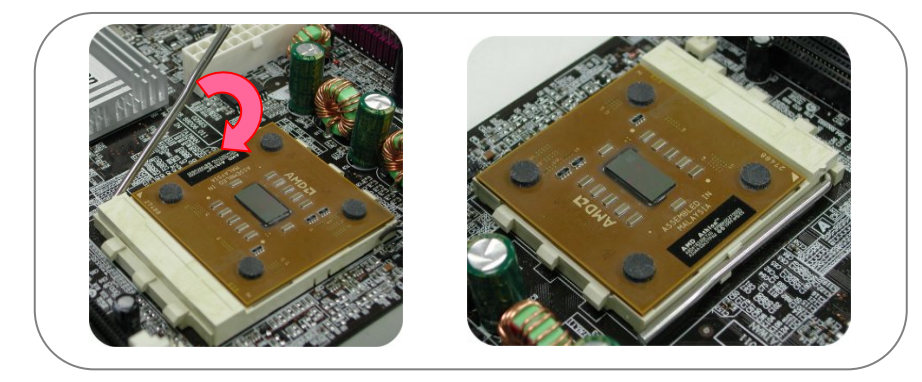

#### **3.5.5 Installazione della CPU Sul Socket 479**

1. Rimuovete la membrana di plastica dal socket ("zoccolo") CPU ed assicuratevi che l'indicatore a forma di goccia sulla vite del socket punti in direzione di open (è su "open" per default).

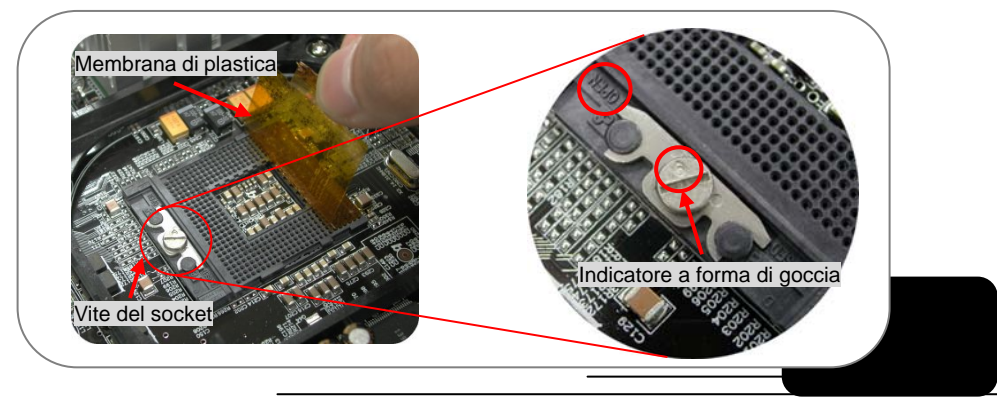

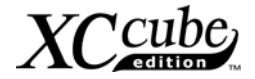

<span id="page-17-0"></span>2. Fate combaciare il Pin 1 del socket con la freccia dorata, e sistemate delicatamente la CPU nel socket per la CPU. Quindi avvitate la vite del socket in senso orario per completare l'installazione della CPU.

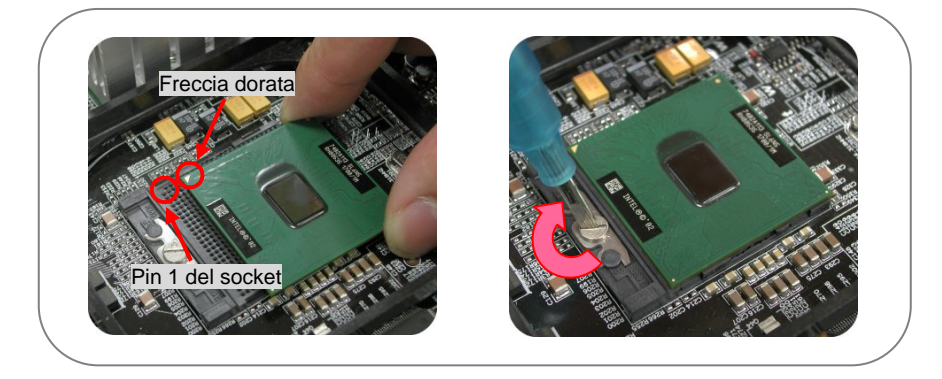

#### **3.6 Installa Dissipatore CPU e Connettore Ventola CPU**

Esiste una certa direzione per l'installazione del dissipatore, al fine di ottenere prestazioni ottimali del flusso d'aria all'interno del case. Per i dettagli, vi consigliamo di consultare la EIG.

#### **3.7 Collocare la DRAM negli Zoccoli per DIMM**

1. Lo zoccolo DIMM è realizzato in un colore Blu Cielo, molto facile da riconoscere. Installate delicatamente il modulo di memoria nel DIMM.

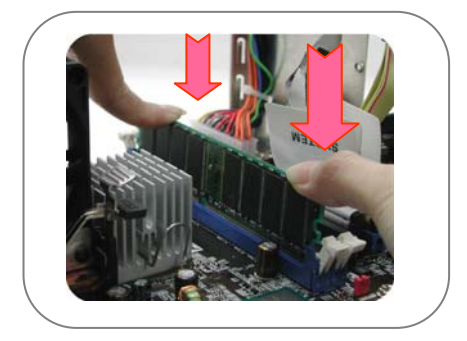

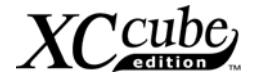

#### <span id="page-18-0"></span>**3.8 Inserire una scheda AGP o PCI sulla scheda madre**

1. Se volete utilizzare una scheda AGP o PCI, potete inserirle nello slot AGP o PCI, come mostrato. Svitate il fermo metallico dal pannello posteriore, ed usate il cacciavite per strappare la staffa.

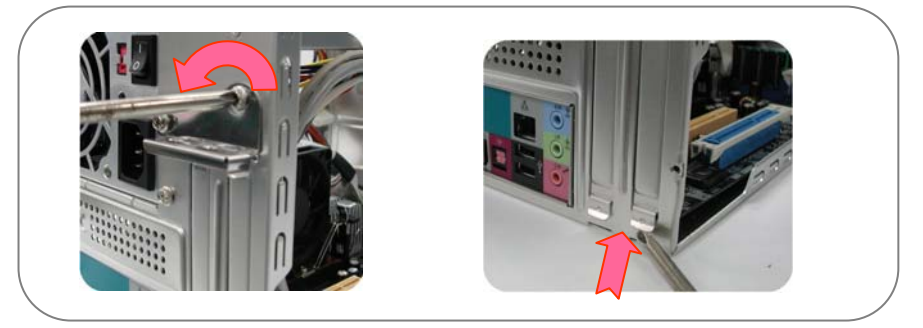

2. Adesso, inserite la scheda AGP. Sarà sufficiente avvitare il fermo metallico in cima allo slot AGP.

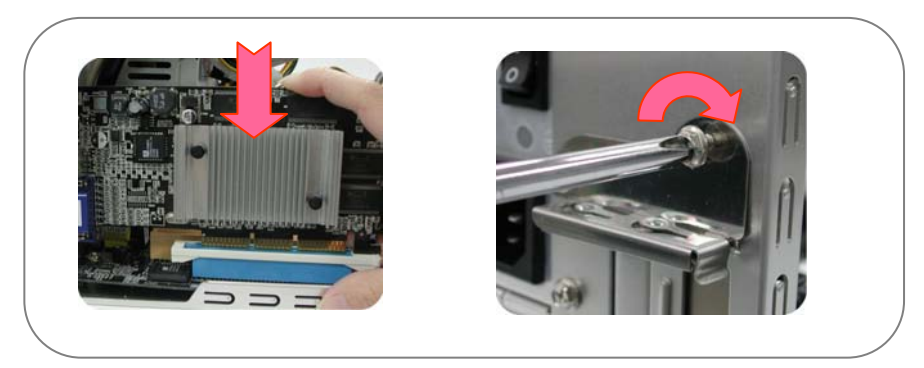

3. La scheda AGP è a posto!

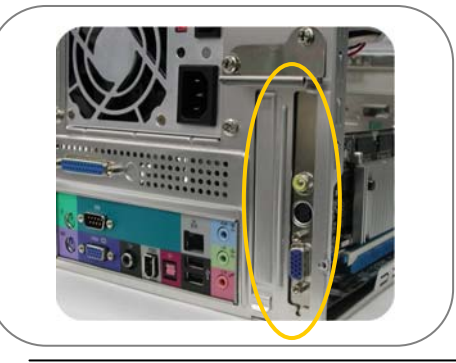

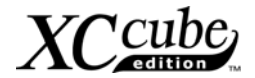

#### <span id="page-19-0"></span>**3.9 Rimettere la Gabbia Dischi nel Telaio**

1. Spostate tutti i cavi di lato, e ri-assemblate la Gabbia Dischi nel telaio, dall'alto del case.

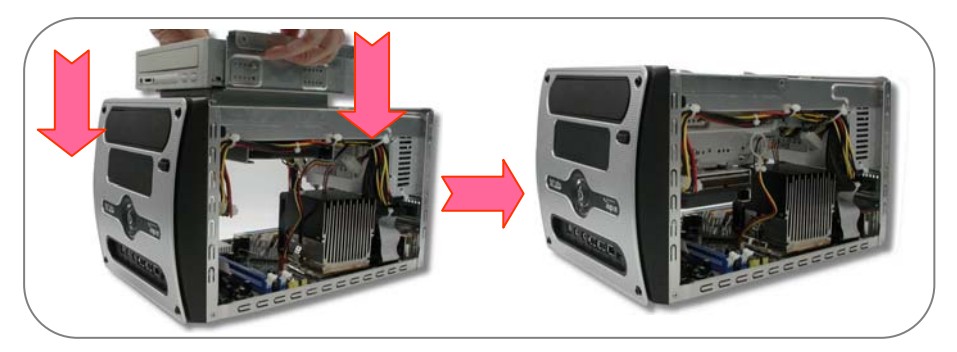

2. Sollevate la Gabbia dei Drive ad un angolo di 45° (gradi) per una migliore installazione dei

Drive Ottici e Floppy.

Collegare il lettore Floppy ed il suo cavo di alimentazione alla Gabbia Dischi:

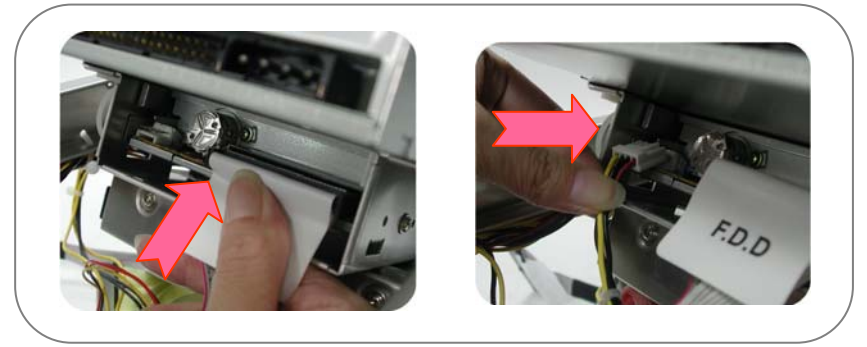

Connessione drive ottico/cavo alimentazione alla Gabbia Drive:

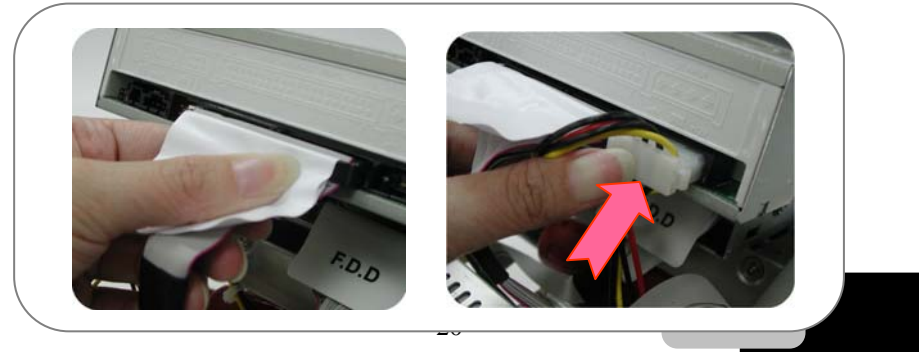

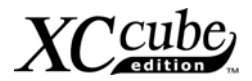

<span id="page-20-0"></span>Colegare l'hard disk ed il suo cavo di alimentazione alla Gabbia Dischi:

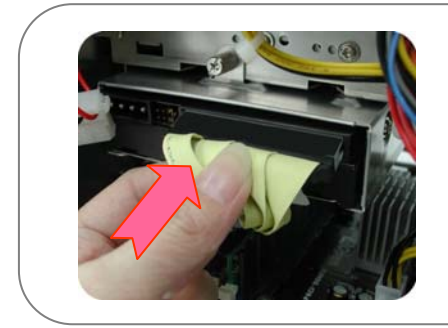

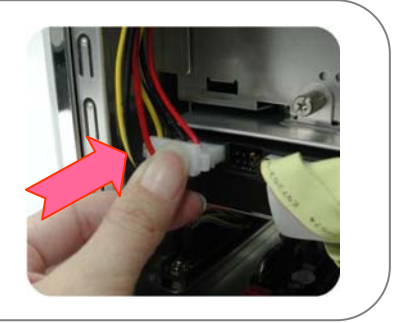

Bloccate la Gabbia Dischi con le viti No. 2.

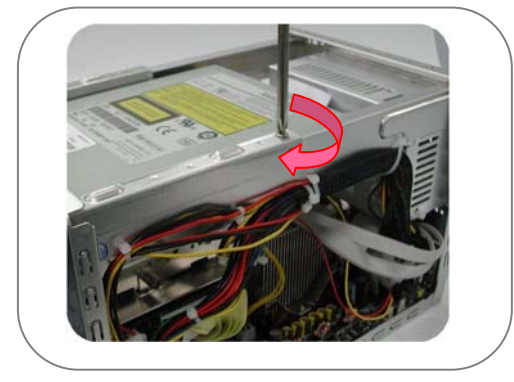

#### **3.10 Tutto Sistemato**

1. Mettete la gabbia sul telaio, quindi spingetela in direzione del telaio

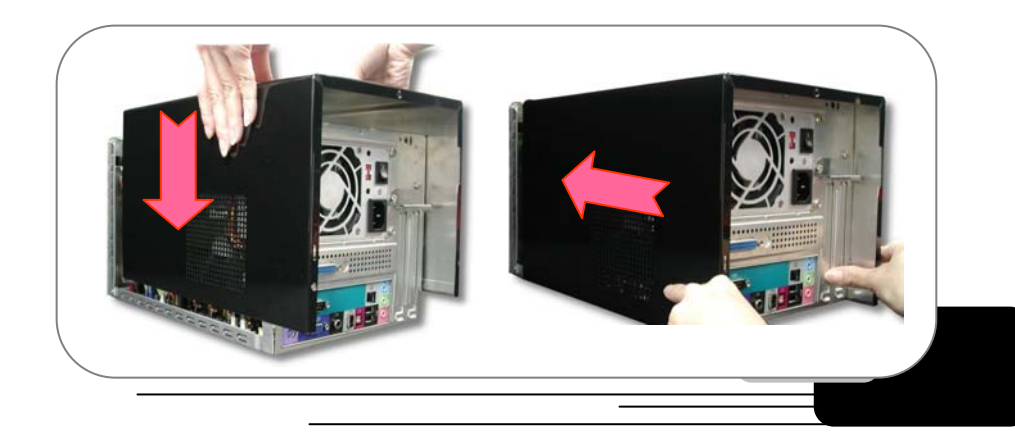

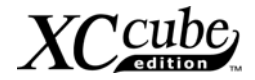

<span id="page-21-0"></span>2. Avvitate le viti, e quindi l'avrete sistemato.

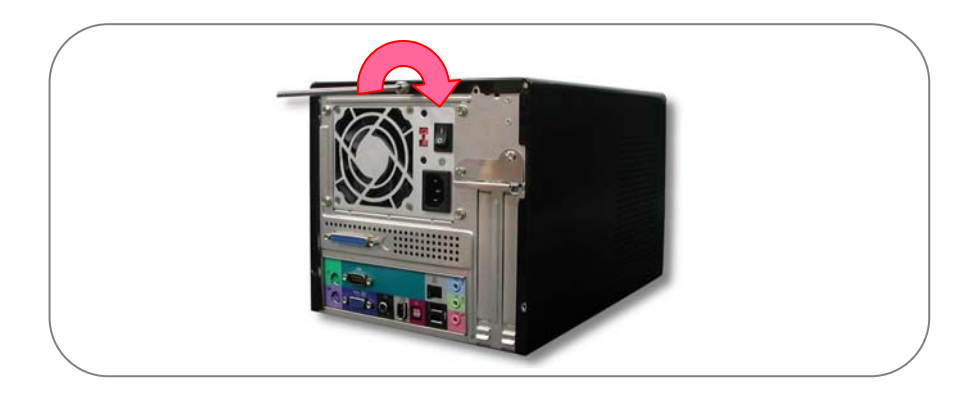

#### **3.11 E riguardo tutte le periferiche esterne?**

1. Diamo un'occhiata alle porte presenti sul Pannello Anteriore e su quello Posteriore.

#### Pannello Frontale

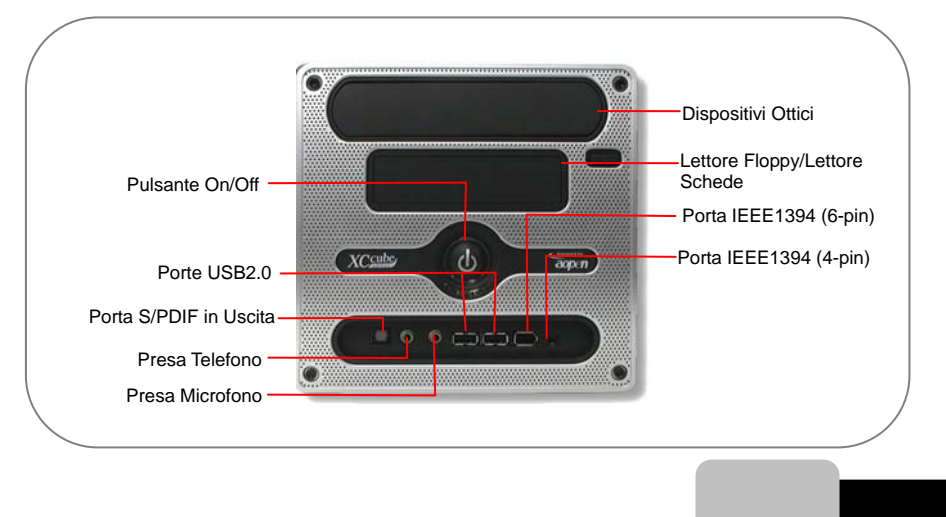

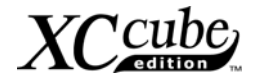

#### Pannello Posteriore

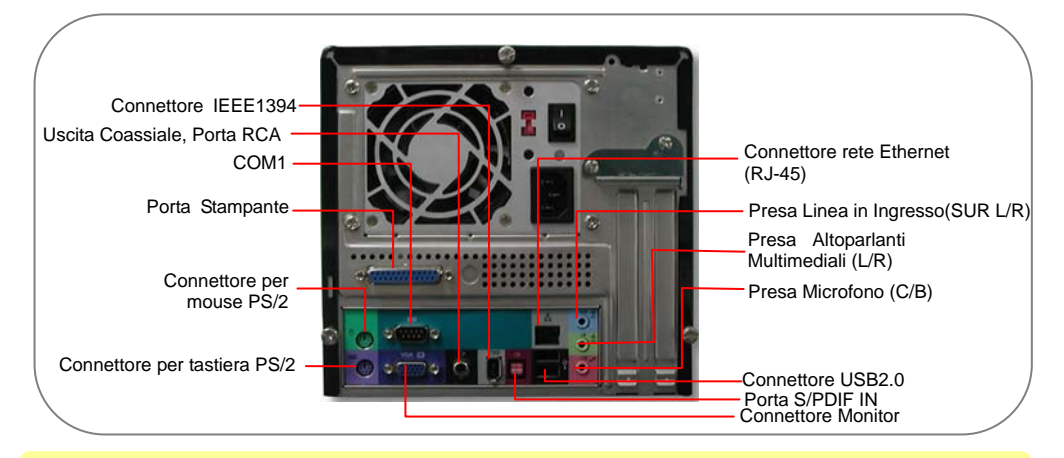

Le immagini riportate sopra sono solo illustrative. Vi consigliamo di consultare la EIG per i dettagli.

#### 2. Collegate tastiera e mouse.

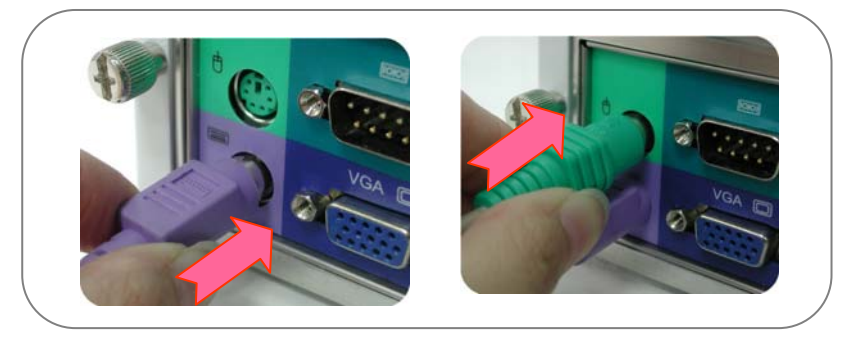

3. Collegate il monitor e stringete le viti.

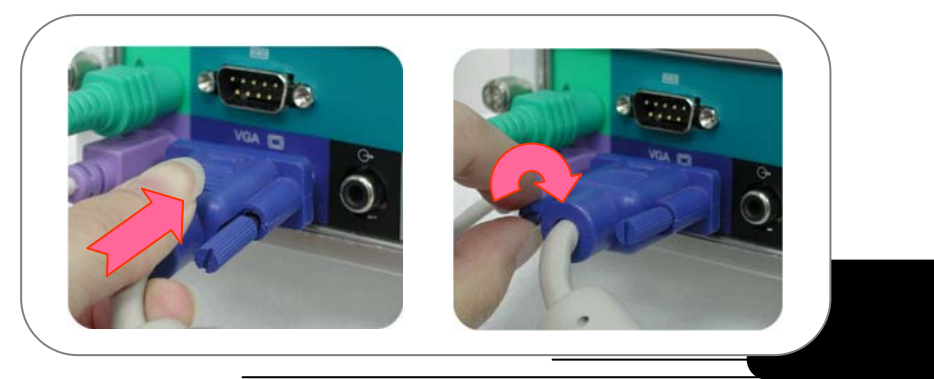

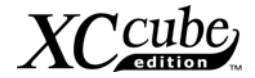

4. Collegate il Microfono (o altoparlanti, o cuffie) ed il cavo di rete.

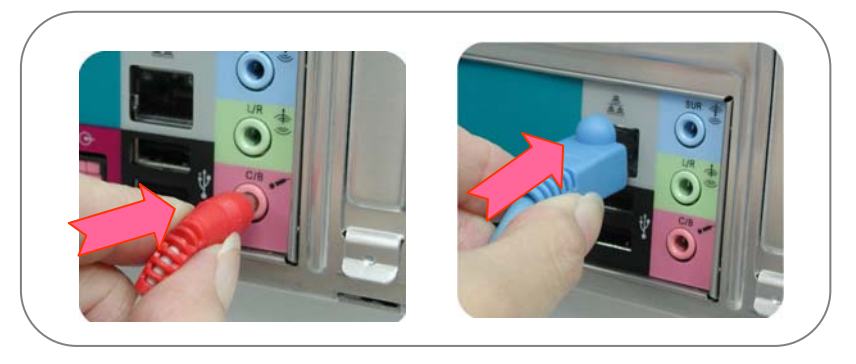

5. Selezionate il voltaggio corretto e collegate il cavo di alimentazione.

La tensione fornita dalla presa di rete è differente a seconda della nazione o area in cui vivete. Se la presa è servita dalla 110V, impostate l'interruttore su 115V. Se la presa è servita dalla 220V, impostate l'interruttore su 230V.

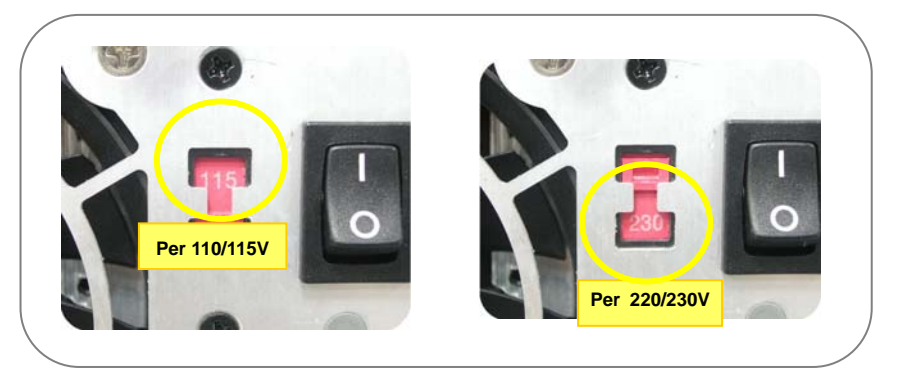

Infine, Collegate il Cavo di Alimentazione.

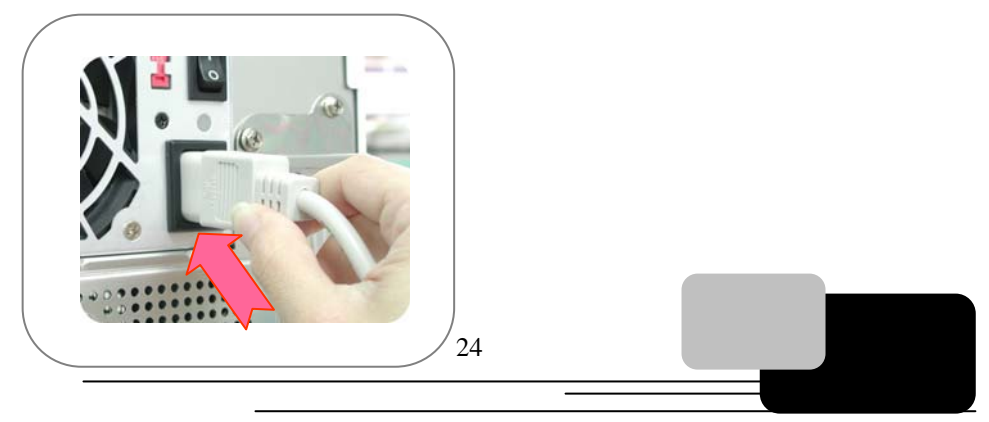

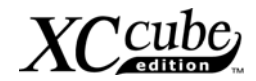

## **[Note]**

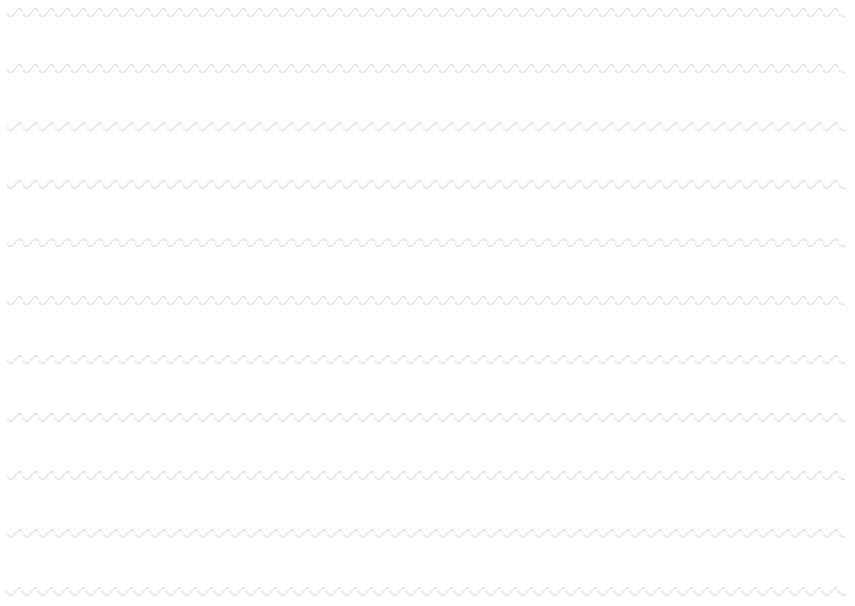

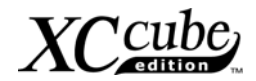

### <span id="page-25-0"></span>**Capitolo 4 Accensione! Capitolo 4 Accensione!**

1. Accendetelo.

Ok, tutti i cavi sono stati collegati correttamente. State diventando più sicuri di voi nell'assemblare un computer da soli? La fase finale è l'accensione, per controllare quello che avete fatto finora. Adesso prendetevi una piccola pausa e bevete qualcosa. Quindi accendete il computer per vedere come stanno andando le cose.

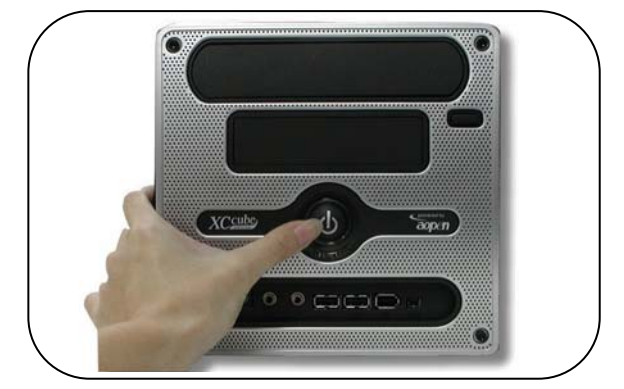

2. Impostate il BIOS (Basic Input/Output System).

Poco dopo avere attivato l'alimentazione apparirà la seguente schermata. Premere il tato Annulla per accedere al BIOS. Se si vuole vedere la schermata POST basta premere il tasto Tabulazione.

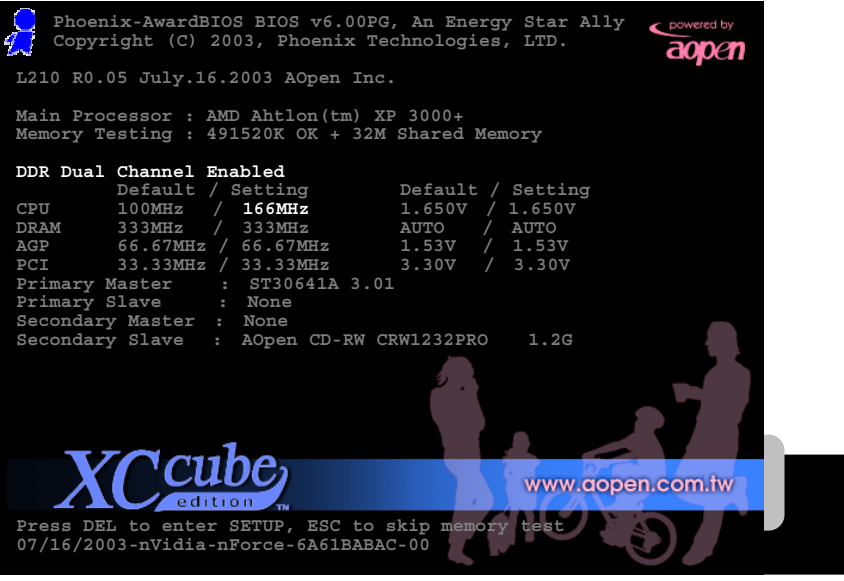

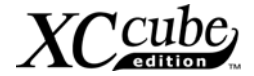

Dopo aver premuto Delete (Canc), vedrete le seguenti impostazioni del BIOS:

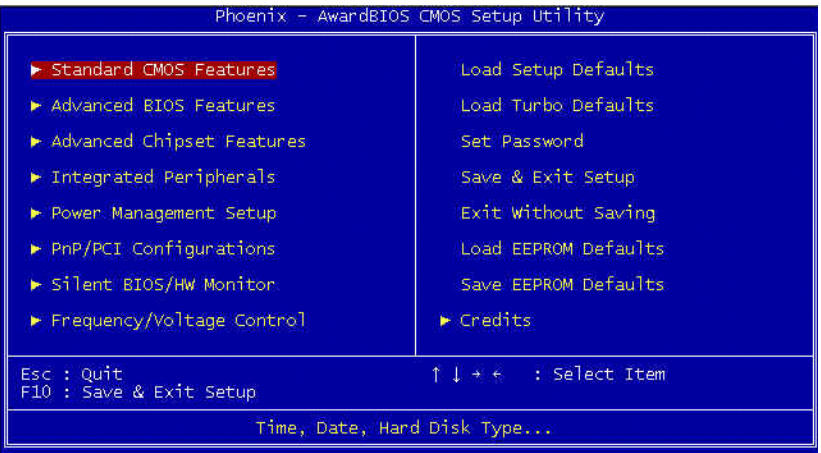

Ora, potete muovere il cursore usando i tasti direzione (freccette) sulla tastiera. Spostate il cursore sulla voce "Load Setup defaults" e premete Enter (Invio).

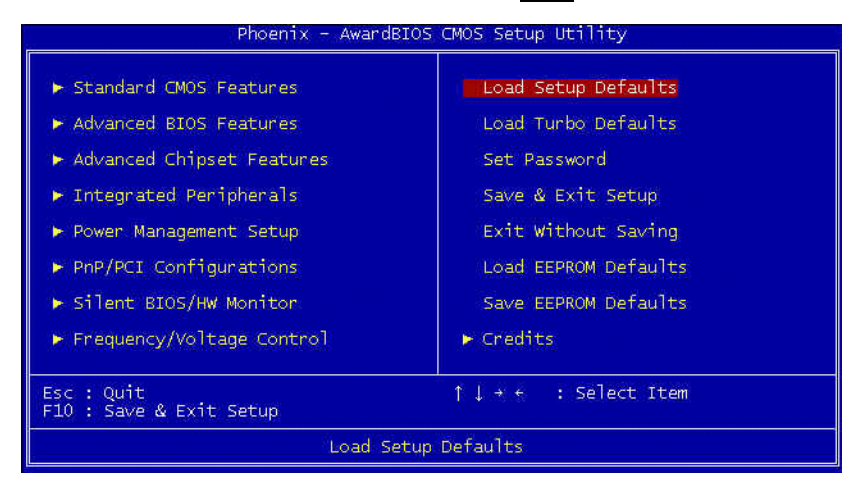

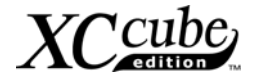

Quindi, apparirà la seguente schermata di dialogo per confermare l'applicazione dei valori di default del BIOS. Premete il tasto "Y" per confermare, dopo premete Enter (Invio).

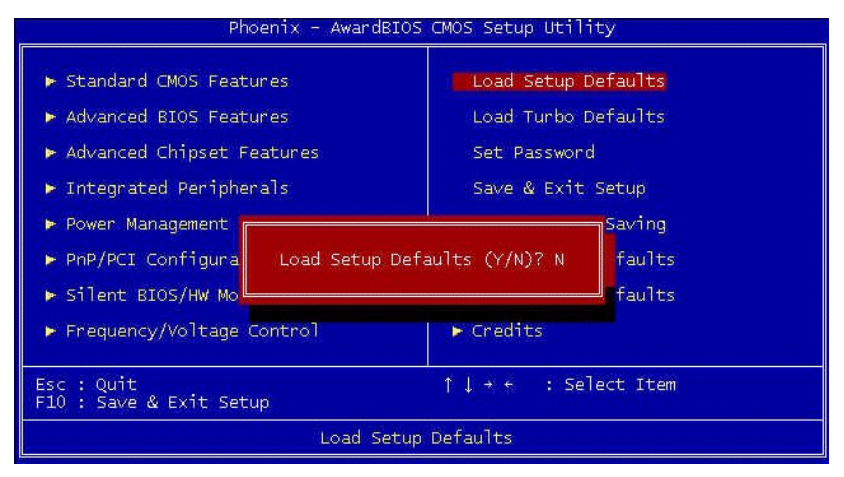

Infine, spostate il cursore su "Save & Exit Setup" e premete Enter (Invio) per salvare i parametri ed uscire dal setup del BIOS.

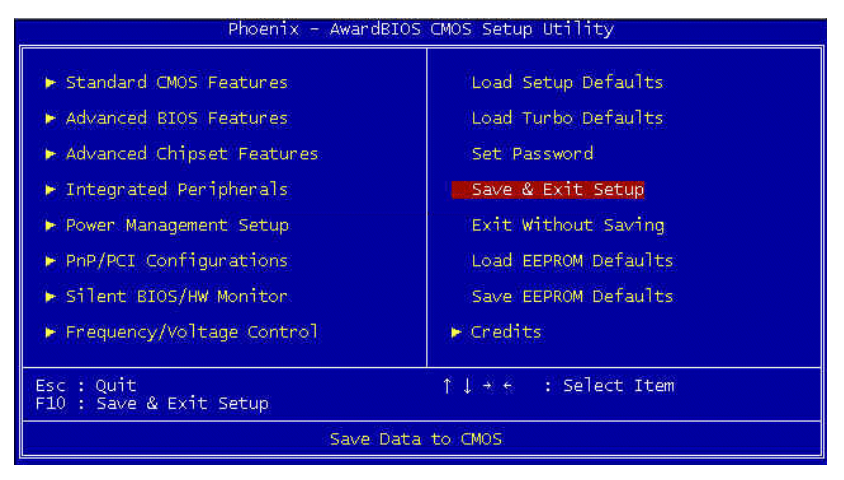

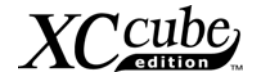

Contemporaneamente, scrivete "Y" nella casella di dialogo e premete Enter (Invio) per uscire.

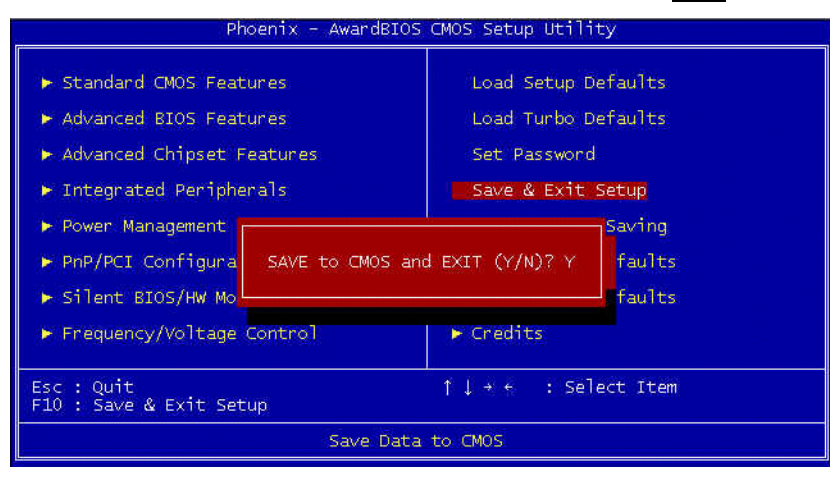

Adesso ogni cosa è stata sistemata alla perfezione!!

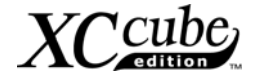

## <span id="page-29-0"></span>**Post Scriptum Post Scriptum**

Innanzi tutto, vogliamo congratularci per il computer che avete assemblato da soli! Adesso potete installare un sistema operativo ed i vari software applicativi, in base alle vostre esigenze personali. Naturalmente, queste sono cose che vanno oltre gli argomenti di questo manuale, il cui obiettivo principale è di insegnarvi a sviluppare le abilità "DIY" (= "far da sè") e mettervi in grado di assemblare un computer passo per passo. Riguardo la parte applicativa, in libreria troverete una grande varietà di libri con esaurienti introduzioni.

 Possedere un computer tutto vostro rappresenta l'ingresso nell'era dell'informatica. Se questo computer l'avete assemblato da soli, esso rivestirà per voi un significato particolare, unico. Attraverso la nostra introduzione, avete imparato quali sono i componenti necessari per un computer ed i particolari a cui prestare attenzione durante l'assemblaggio. Noi auguriamo sinceramente ad ogni cliente che voglia assemblare un computer da solo o da sola un fantastico esordio!

*Per saperne di più sull' XC Cube AOpen, visitateci sul sito http://xc.aopen.com.tw*

 *P/N: Doc.no:EZ65EZ18X-OL-I0409C*

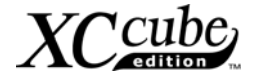

## <span id="page-30-0"></span>**Appendix Appendice**

#### Installazione del SO Su Hard Disk Serial ATA per la Serie UX661

UX661 è equipaggiata con il potente chip SiS 964 dotato di funzionalità Serial ATA. Vi preghiamo di notare che durante la fase di installazione del SO (Sistema Operativo) su di un hard disk Serial ATA, ci saranno alcune limitazioni dovute alle limitazioni del chip SiS 964. Vi consigliamo di seguire con attenzione le guide all'installazione sotto riportate, per installare Windows 2000/XP o Windows 98SE/ME.

- 1. Accendete, quindi premete **<Canc>** per entrare nel BIOS durante il POST (Power On Self Test).
- 2. Selezionate **Integrated Peripherals** > **SIS OnChip PCI Device** > **SiS Serial ATA Mode**.
- 3. Per installare Windows 2000/XP, selezionate la modalità "**IDE**"; il Floppy drive non è necessario.
- 4. Per installare Windows 98SE/ME, selezionate la modalità "**RAID**"; il Floppy drive non è necessario, ma assicuratevi che il FDD sia disabilitato nel BIOS o che il FDD sia collegato correttamente alla scheda madre.
- 5. Infine, premete **<F10>** per salvare le impostazioni ed uscire dal setup del BIOS.

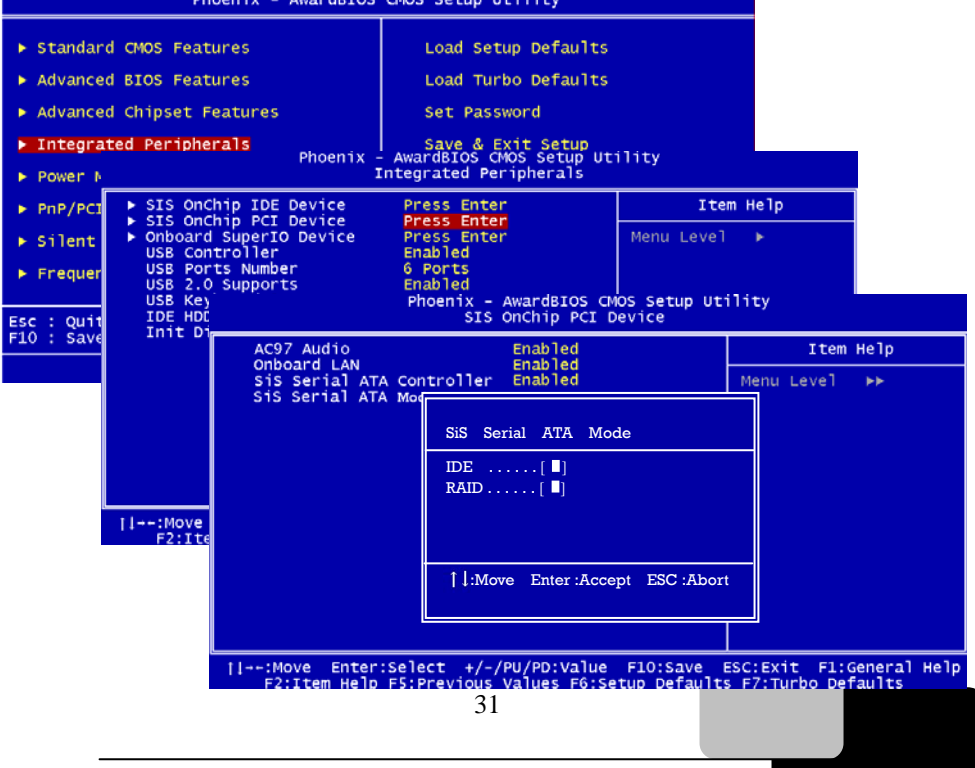

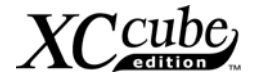

#### <span id="page-31-0"></span>Guida all'Installazione del Driver RAID per la Serie UX661

Grazie alla potenza del chip SiS 964, la UX661 offre le funzionalità RAID 0 e 1. L'utente potrebbe costruire una configurazione RAID in Windows 2000 o Windows XP. Per abilitare la funzionalità RAID, è necessaria l'installazione di un driver dal Floppy drive. Vi consigliamo di collegare il Floppy drive alla scheda madre prima di iniziare l'installazione del SO. Ovviamente, l'utente dovrà installare due hard disk Serial ATA sulla scheda madre.

1. Innanzi tutto, avviate l'installazione del SO, quindi premete <F6> quando verrà visualizzata la frase <Premete F6 se volete installare un driver SCSI o RAID di terze parti…>.

Press F6 if you need to install a third party SCSI or RAID driver...

2. Premete <S> quando comparirà la schermata "Windows Setup". Quindi inserite il dischetto col driver SiS 964 RAID nel Floppy e premete <Invio>.

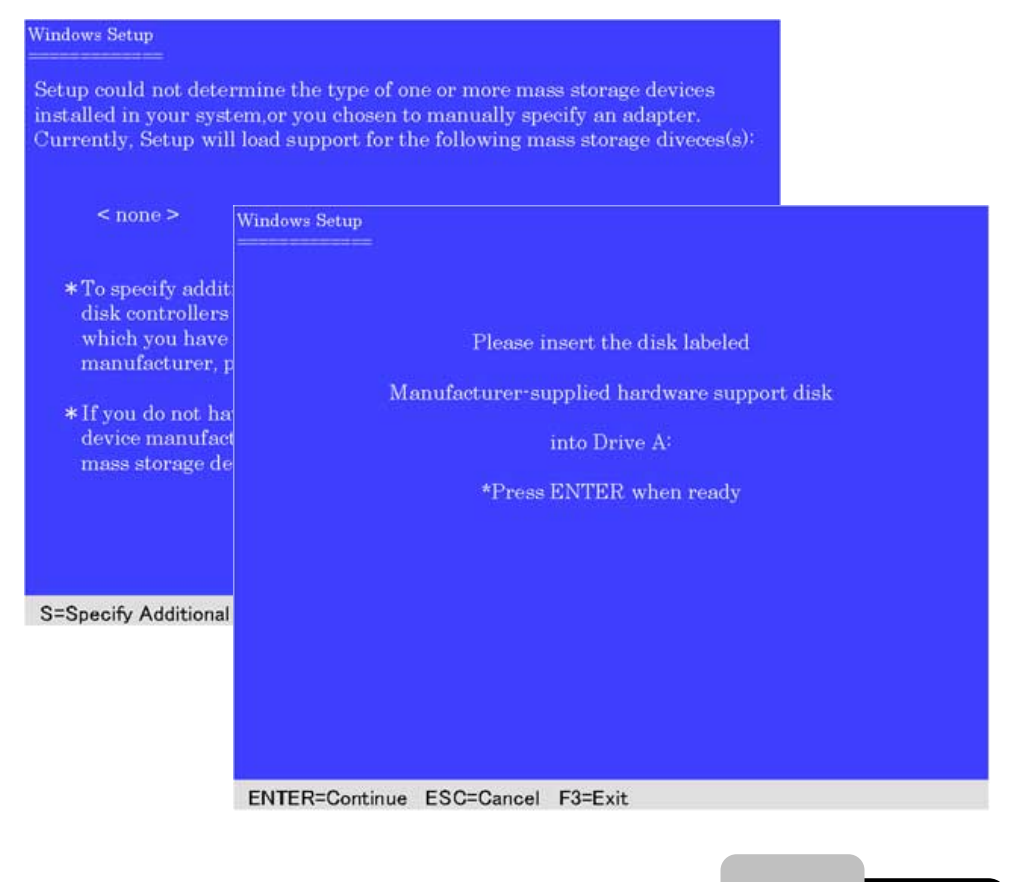

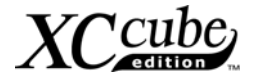

3. Selezionate il driver per il vostro SO (Windows 2000 o Windows XP) e premete <Invio> per installare il driver.

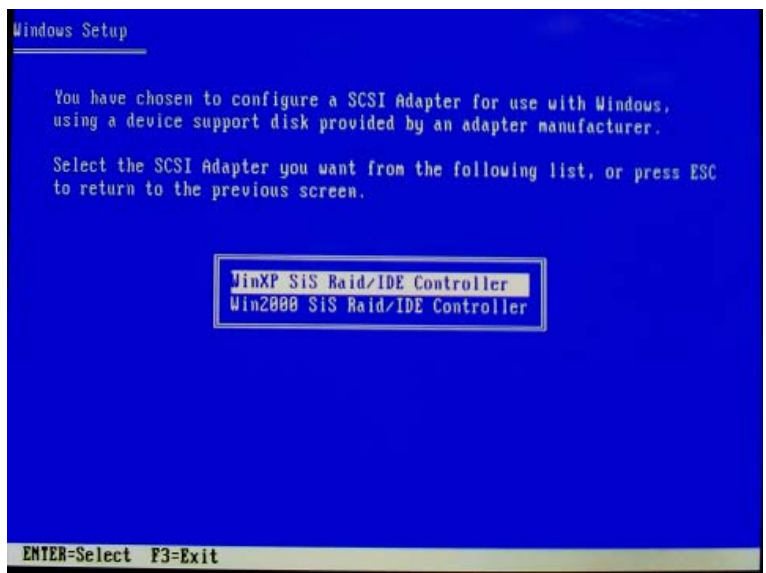

4. Per ulteriori informazioni sull'installazione RAID, vi consigliamo di consultare il file "964\_180umh030.pdf" nel CD delle Utility.

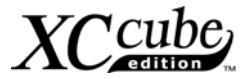

#### <span id="page-33-0"></span>Introduzione alle Impostazioni dei Ponticelli (Jumpers) ed Altri Connettori:

#### **JP14 Cancella CMOS**

Potete cancellare la CMOS per ripristinare le impostazioni predefinite di sistema. Per cancellare la CMOS, seguite la procedura qui sotto.

- 1. Spegnete il sistema e staccate l'alimentazione di rete AC.
- 2. Scollegate il cavo di alimentazione ATX dal connettore PWR2.
- 3. Individuate JP14 e spostate il ponticello sui "pin" 2-3 per pochi secondi.
- 4. Riportate JP14 alla sua impostazione normale collegando i "pin" 1 & 2.
- 5. Ricollegate il cavo di alimentazione ATX al connettore PWR2.

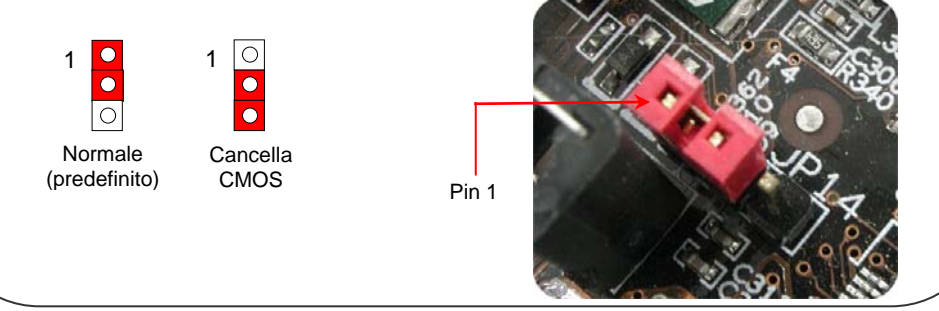

#### **JP28 Ponticelli per Risveglio da Tastiera/Mouse**

Potete usare JP28 per abilitare o disabilitare questa funzionalità, che può risvegliare il vostro sistema dalla modalità sospensione tramite la tastiera o il mouse. L'impostazione di fabbrica predefinita è "Disabilita" (1-2); potete abilitare questa funzionalità spostando il ponticello su 2-3.

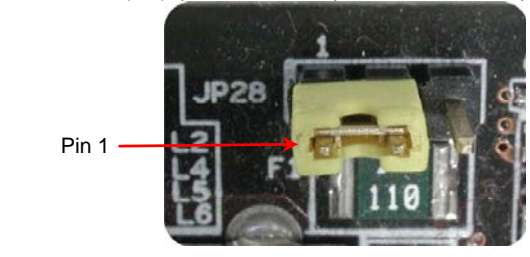

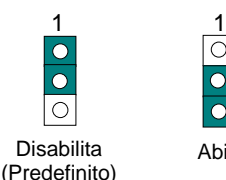

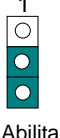

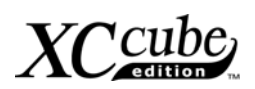

Collegate il cavo della ventola CPU al connettore CPUFAN1 a 3-pin (3-spinotti). Se è presente una ventola del case, potete anche collegarla a SYSFAN2.

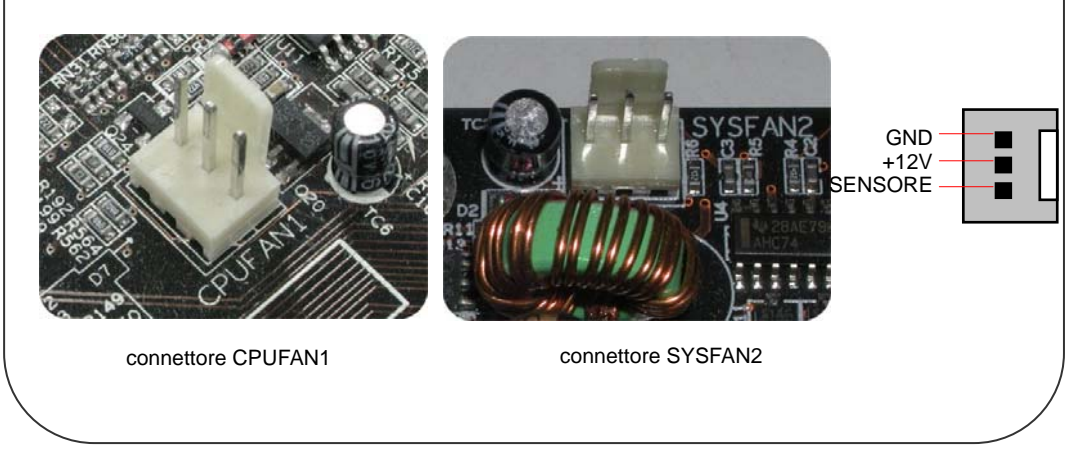